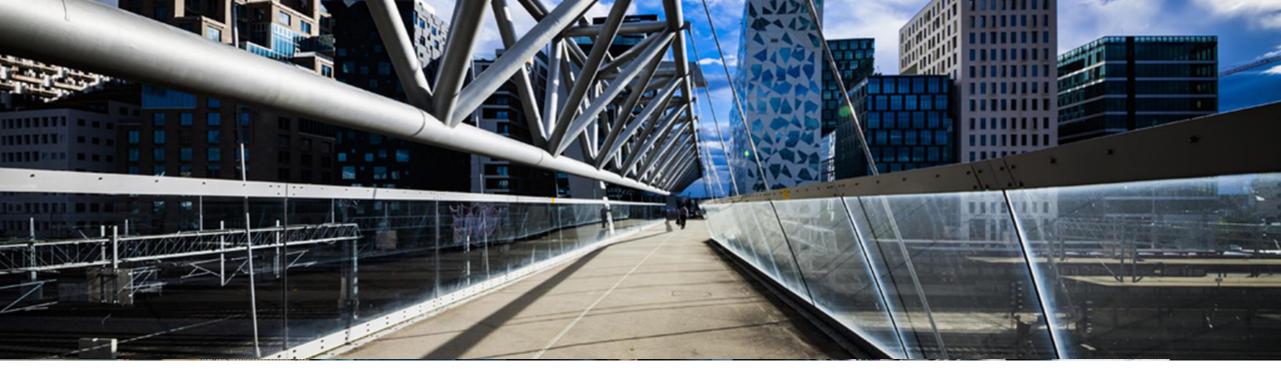

# **SAP BusinessObjects Solutions License Keys**

A step-by-step guide

SAP Global License Audit & Compliance

**PUBLIC** 

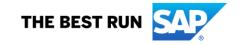

# **Agenda**

- Where to request a license key
- Short overview of the license key application starting page
- Request a license key for a new system
- Add additional license keys to an existing system
- Edit license keys for an existing system
- Delete a license key
- Further information to assist you

# Where to request license keys - <a href="http://support.sap.com/licensekey">http://support.sap.com/licensekey</a>

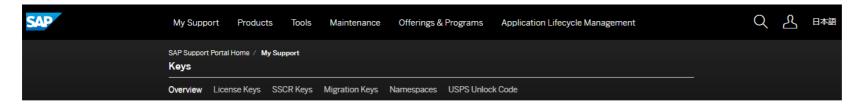

#### Keys

When working with SAP software, various types of keys may be needed such as license keys to activate the product, migration keys, developer and object (SSCR) keys, plus your own namespaces to modify it.

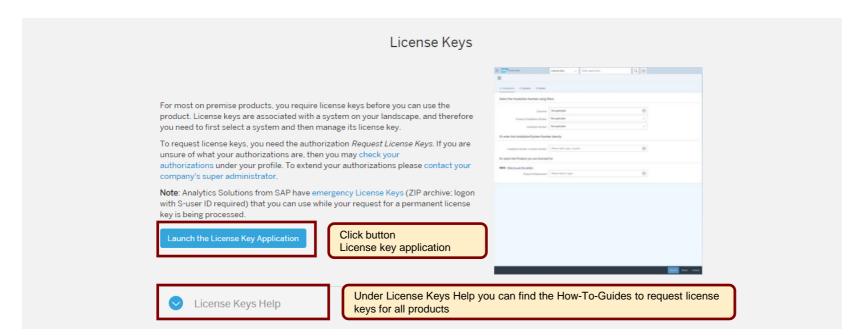

#### Overview of license key application starting page

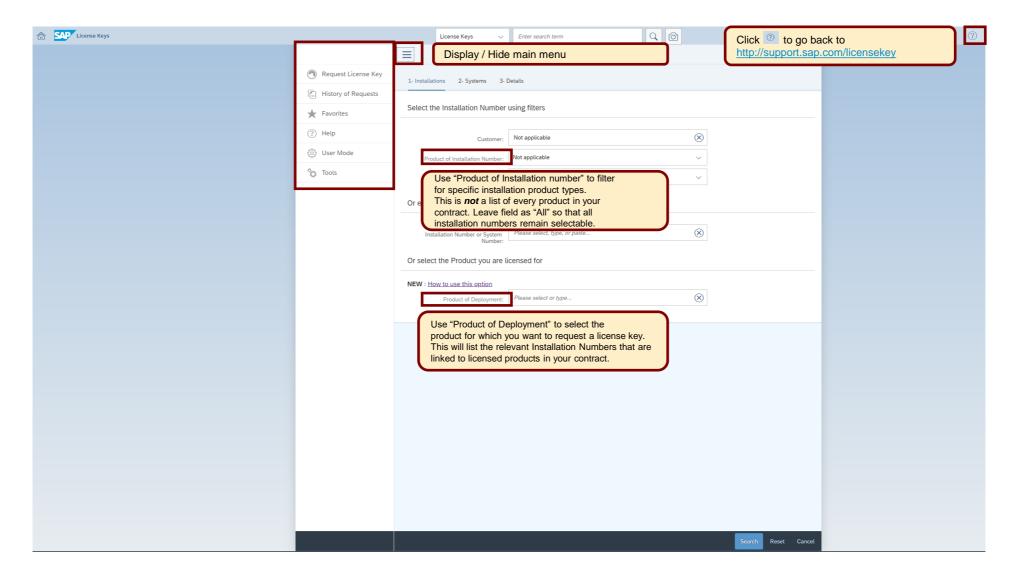

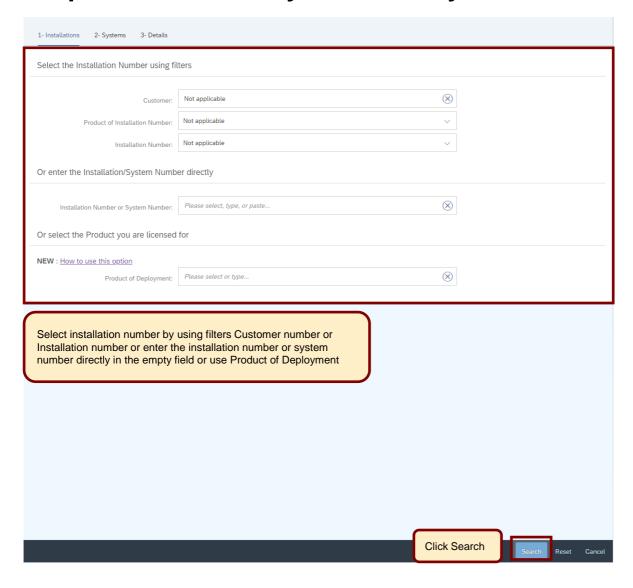

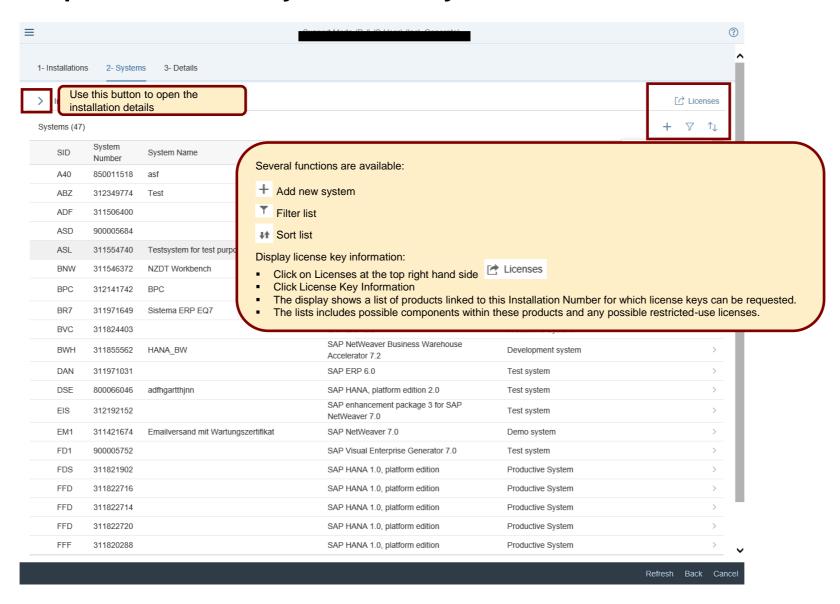

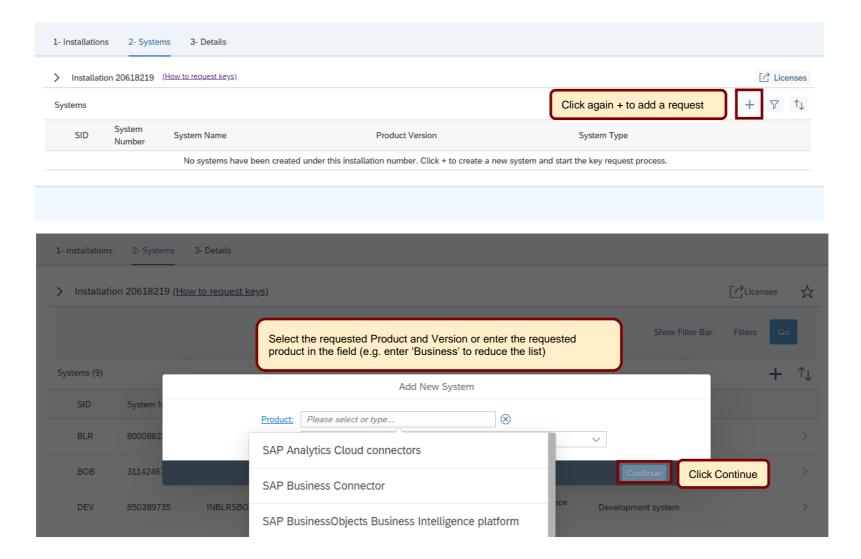

© 2020 SAP SE or an SAP affiliate company. All rights reserved. I PUBLIC

7

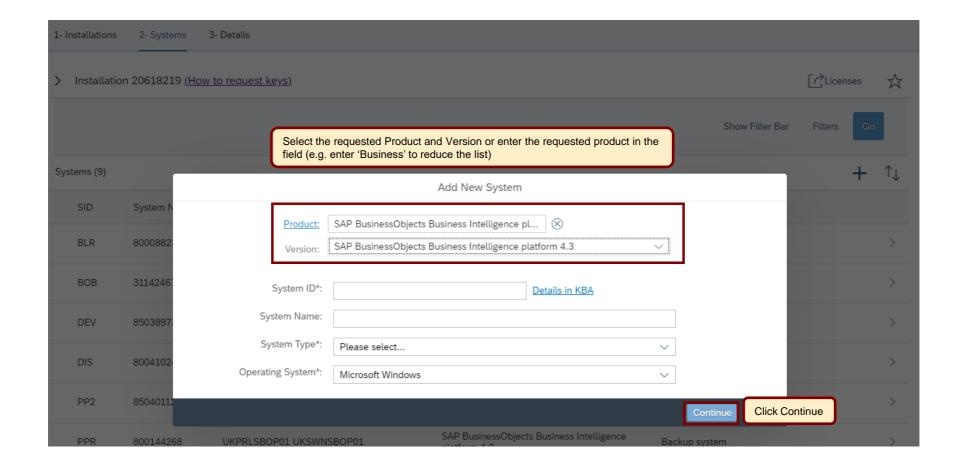

© 2020 SAP SE or an SAP affiliate company. All rights reserved. | PUBLIC

8

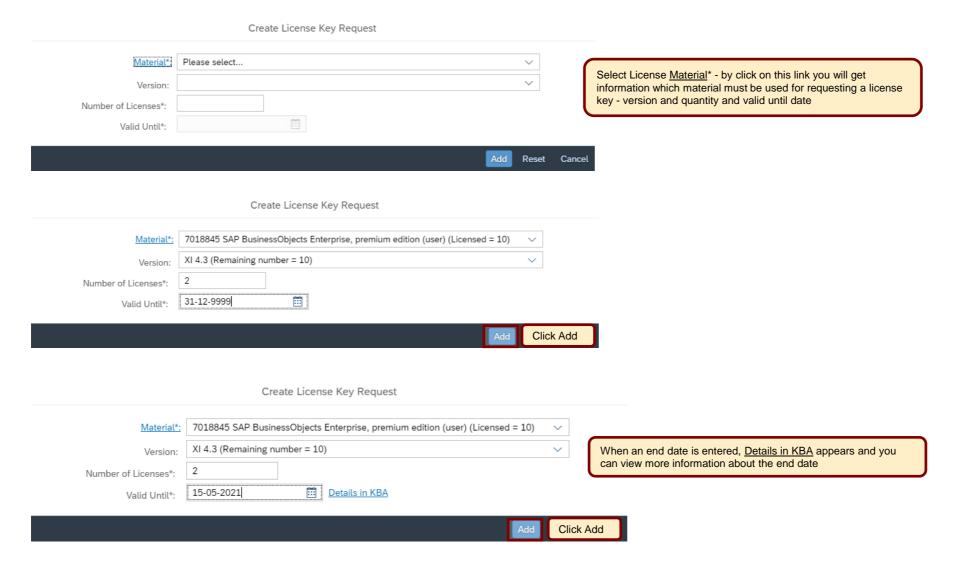

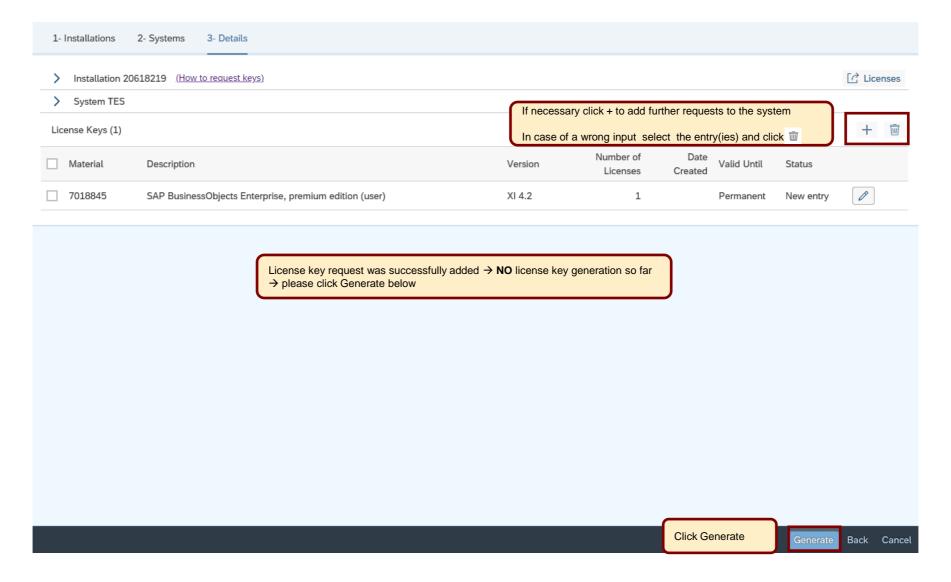

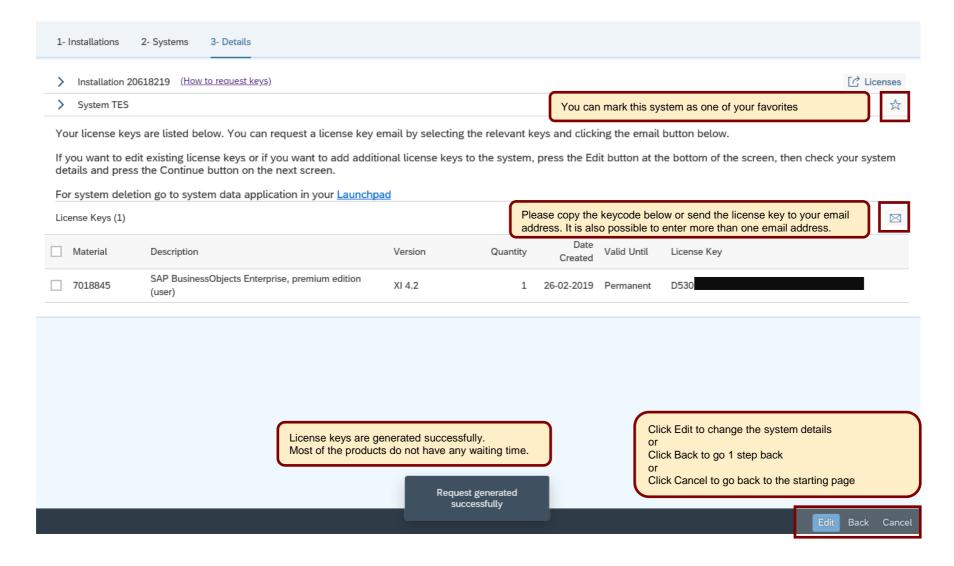

Recommendations when to use EDIT an existing system:

- when adding additional license keys for the same product version in the same deployment
- when returning/deleting an existing license key to request a new key

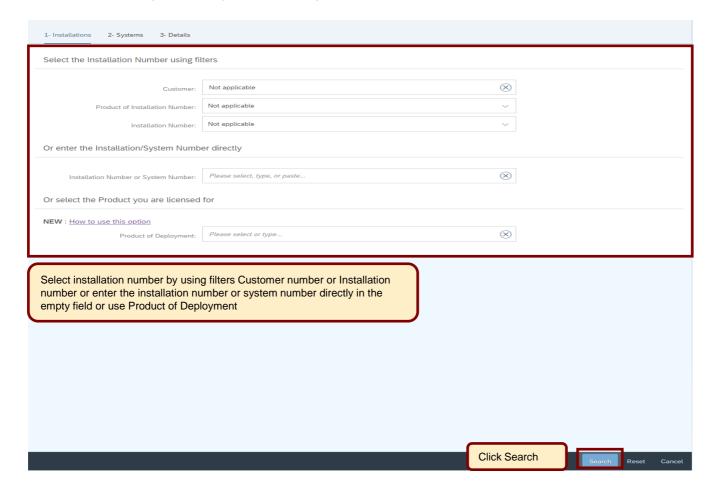

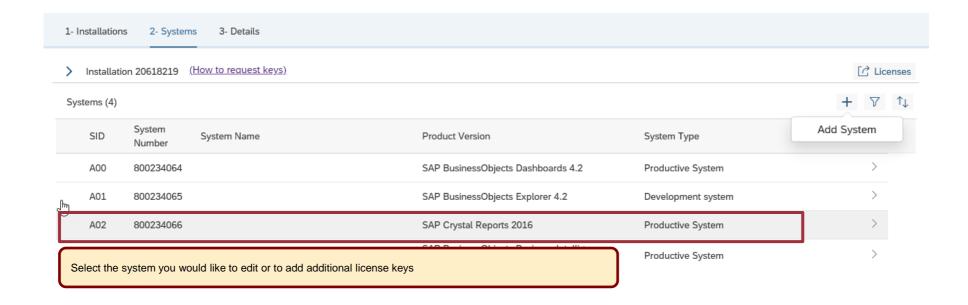

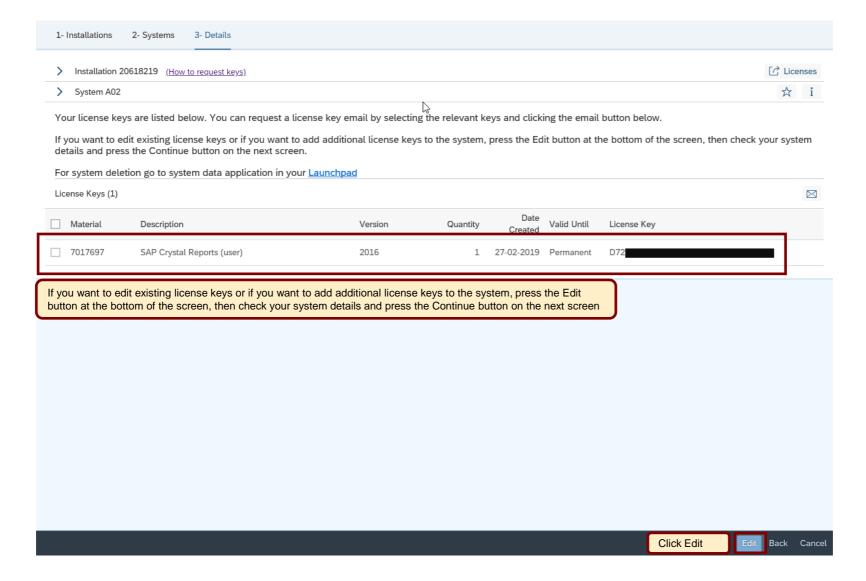

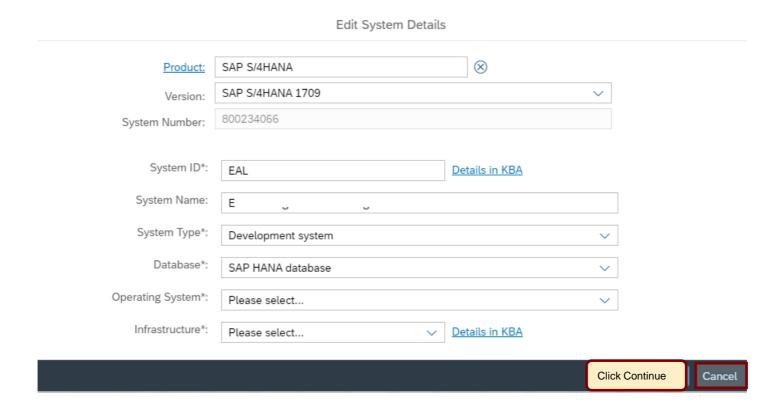

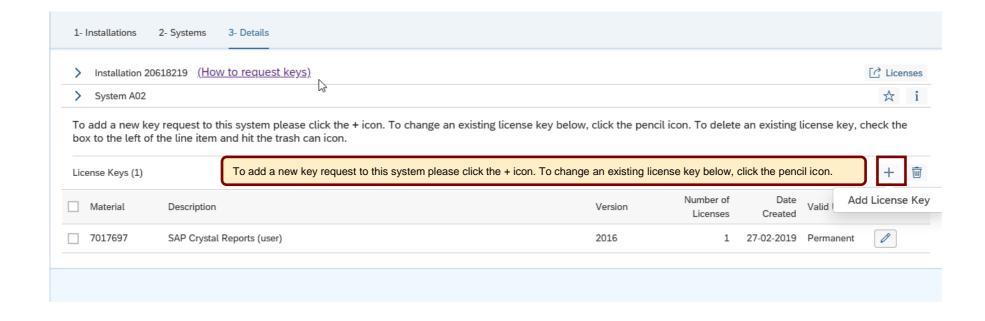

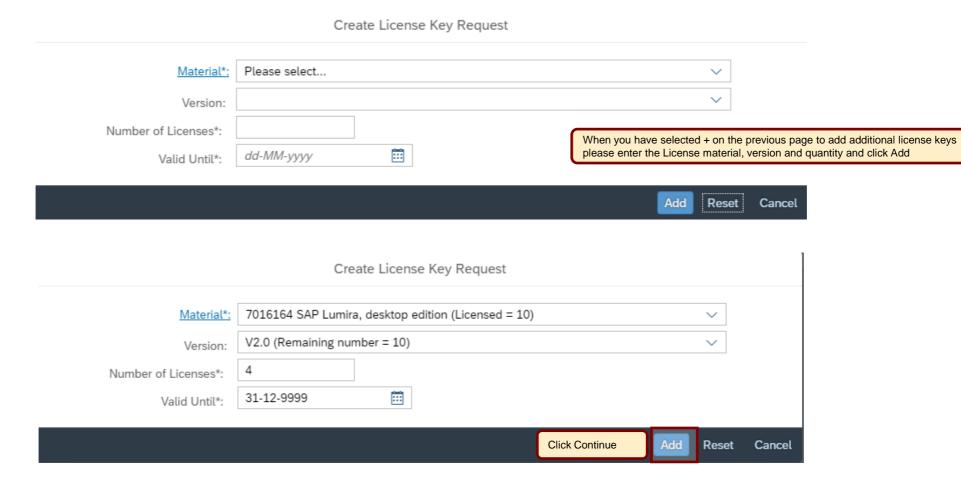

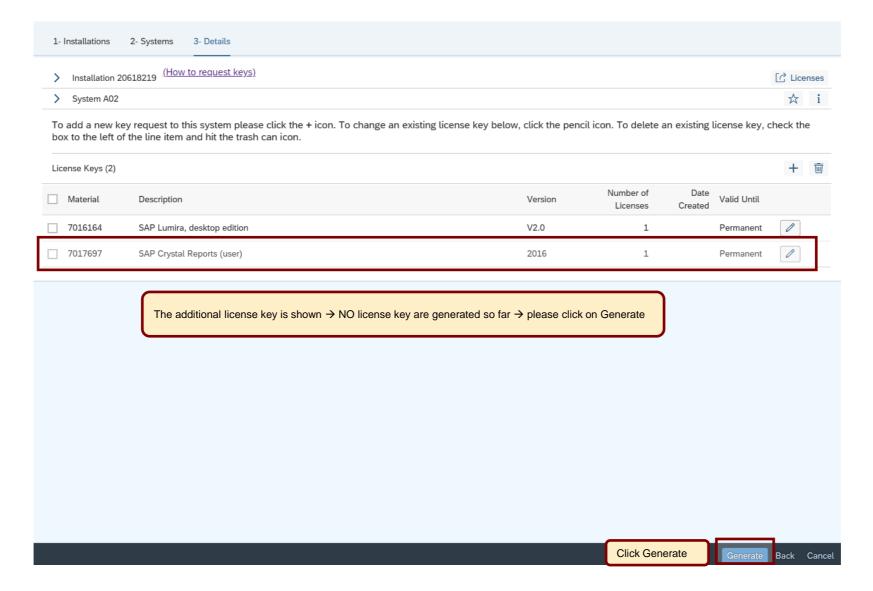

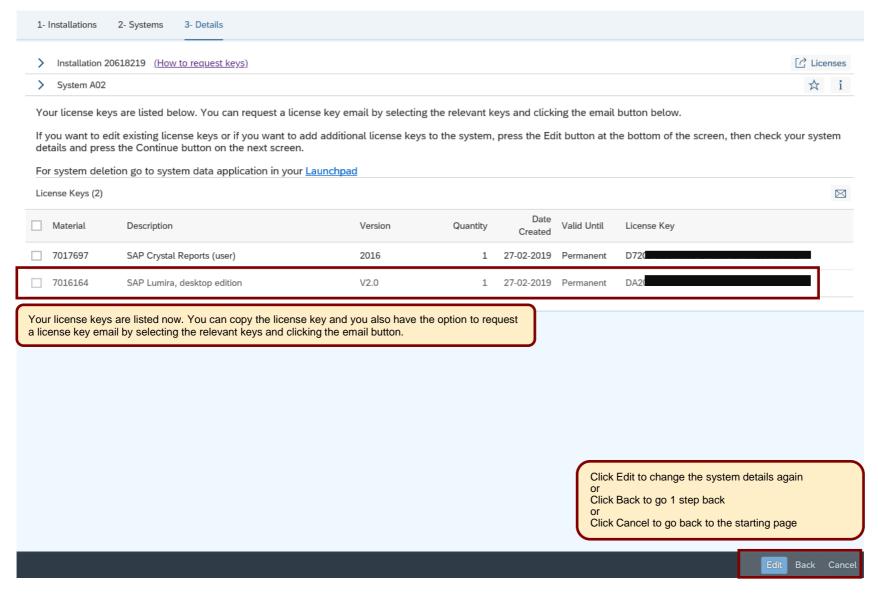

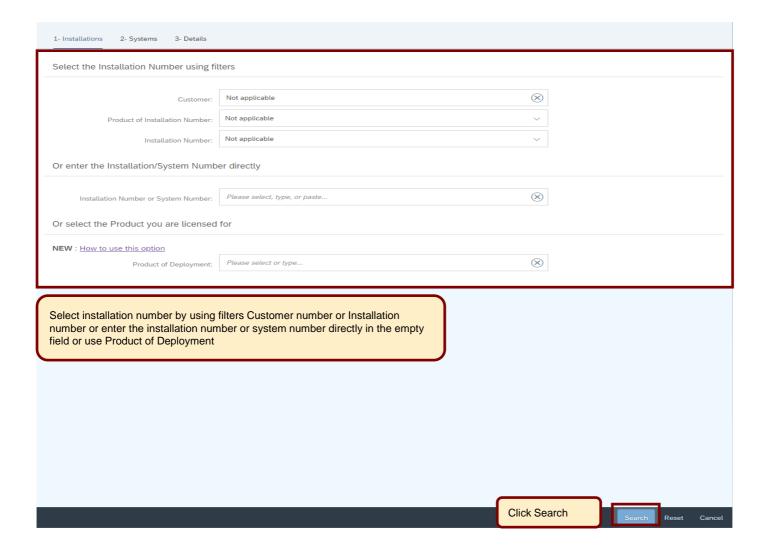

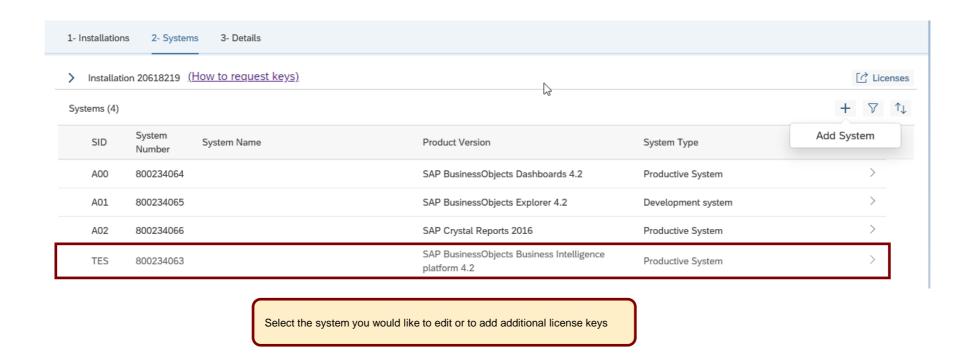

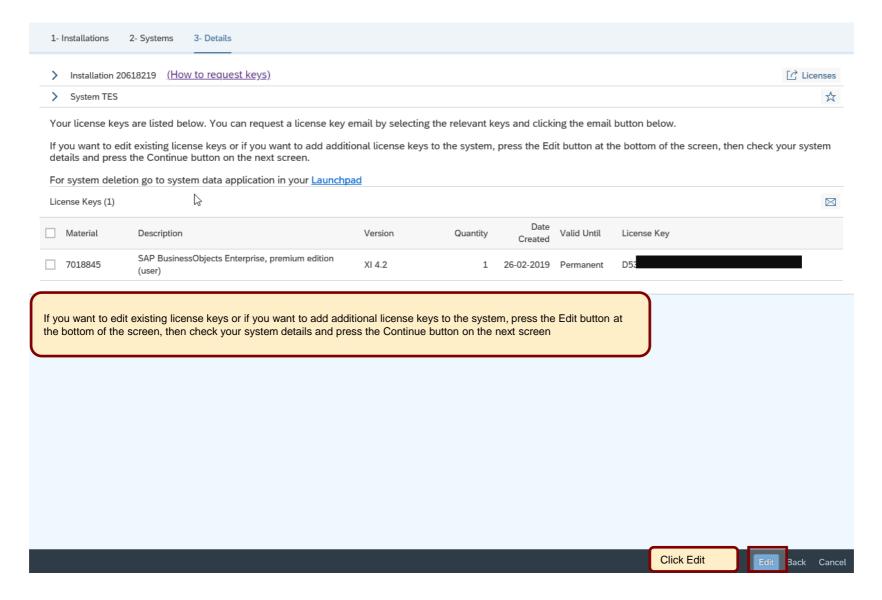

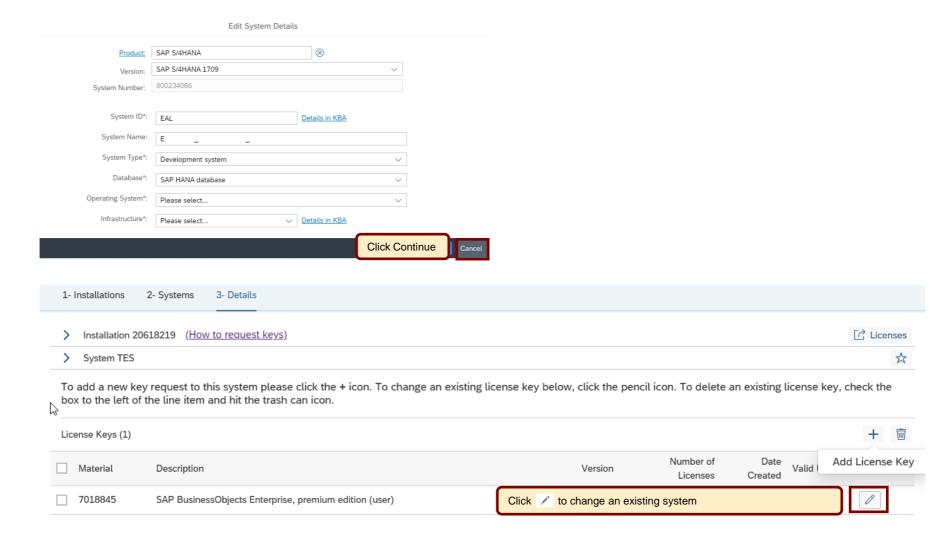

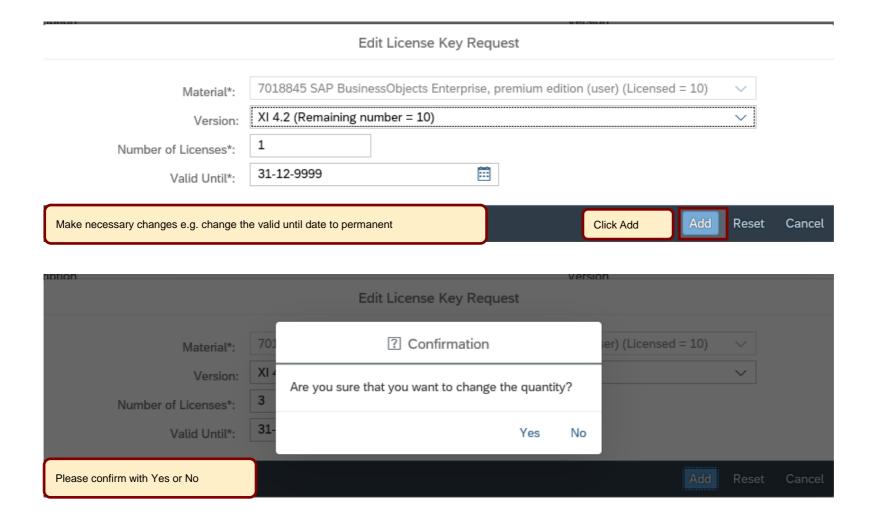

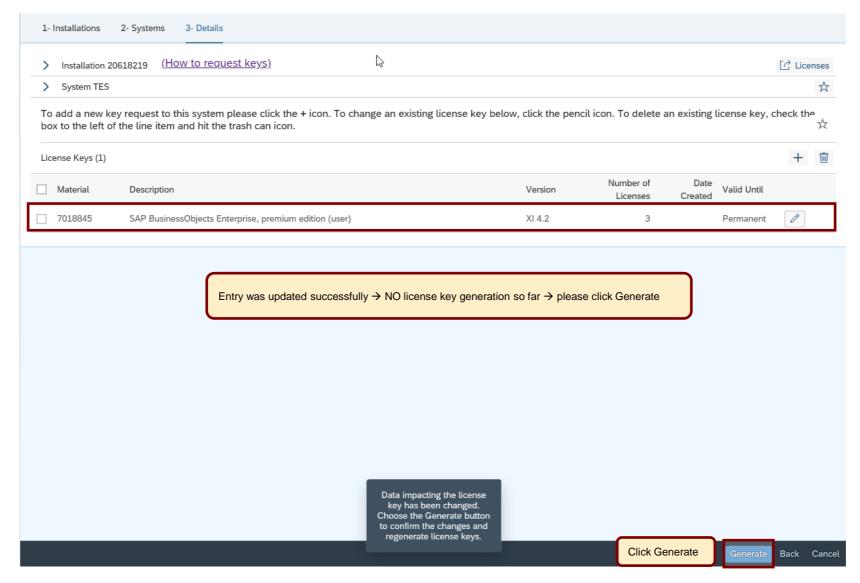

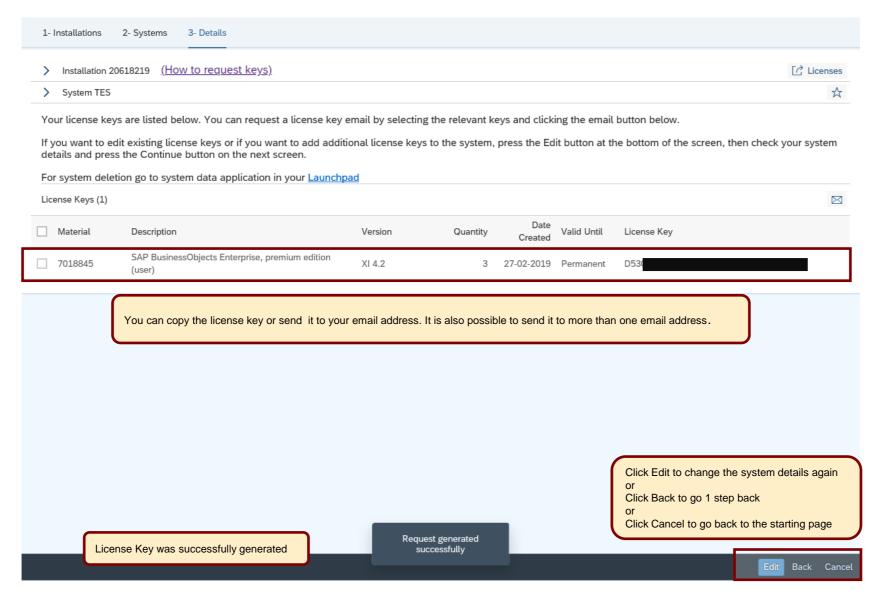

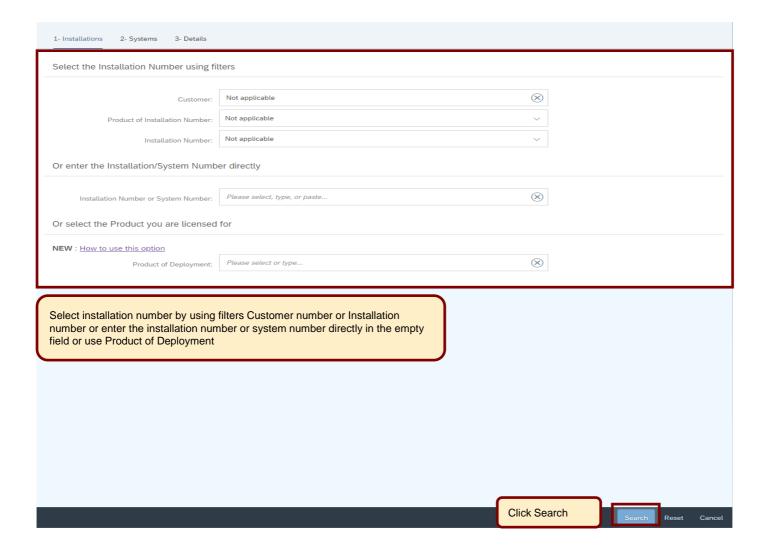

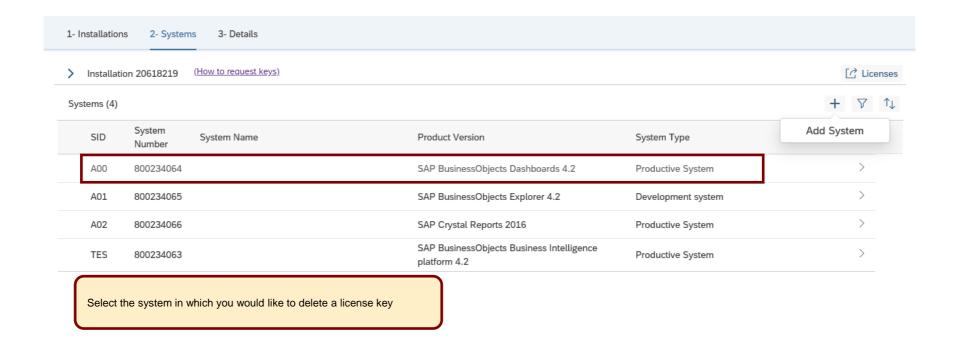

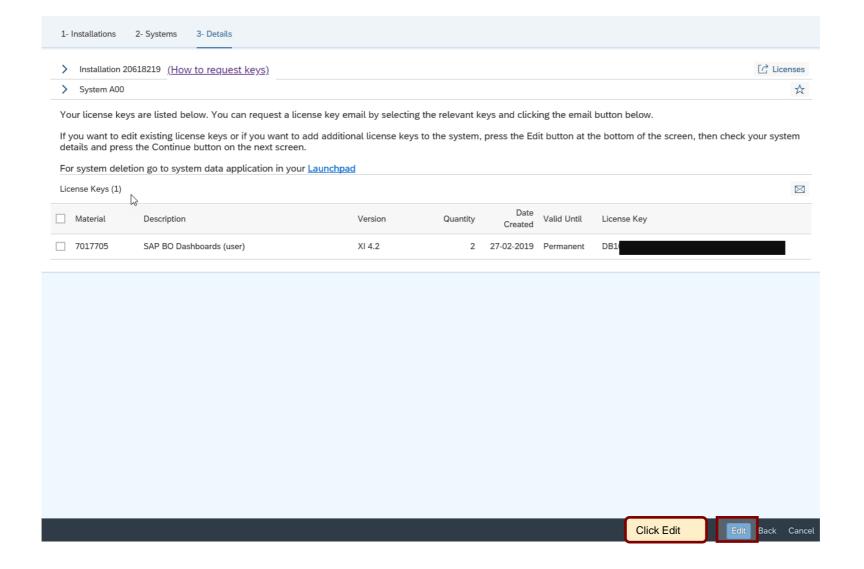

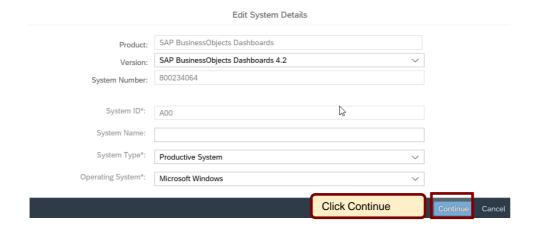

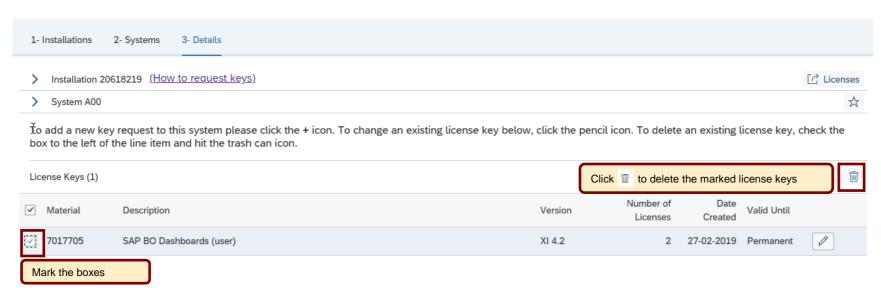

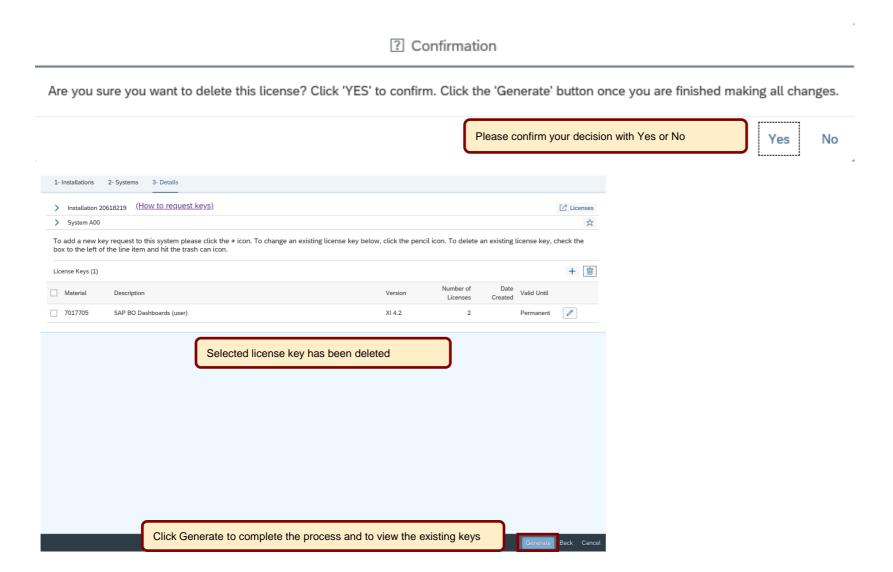

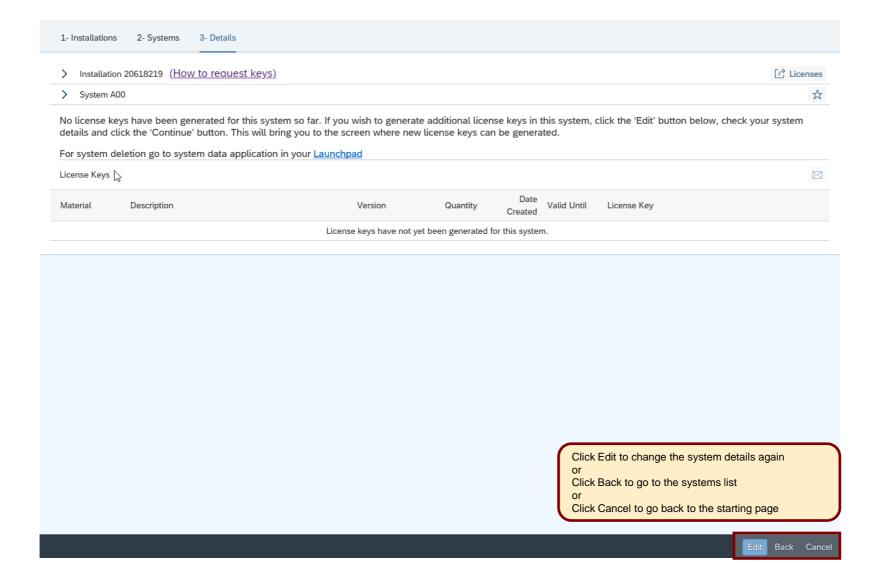

#### Here is some further information to assist you

- For details on how to request SAP Business Suite license keys and delete systems, see SAP Note 94998
- For details on how to install SAP Business Suite license key, see SAP Note 870871
- For details on how to request and install SAP HANA license key, see SAP Note 1644792
- For details on how to create temporary licenses after swapping hardware, see SAP Note 1349525
- Learn more about necessary steps to request a license key in our 'How to documents' go to http://support.sap.com/licensekey
- To find further information go to <a href="http://support.sap.com/licensekey">http://support.sap.com/licensekey</a> and select button 'Help'
- To contact your nearest Customer Interaction Center\* go to <a href="http://support.sap.com/supportcenters">http://support.sap.com/supportcenters</a>
- To open a support message go to <a href="http://support.sap.com/message">http://support.sap.com/message</a>
  - For SAP Business Suite license keys support open a case on component XX-SER-LIKEY
- To maintain system data go to <a href="http://support.sap.com/system-data">http://support.sap.com/system-data</a>
  - For assistance with access levels or content of your SMP account open a case on component XX-SER-FORME
- To maintain S-user data and authorizations go to <a href="http://support.sap.com/user-admin">http://support.sap.com/user-admin</a>
  - For assistance with access levels or content of your SMP account open a case on component XX-SER-FORME
- To create or delete installations go to <a href="http://support.sap.com/inst-data">http://support.sap.com/inst-data</a>

<sup>\*</sup> Customer Interaction Center (CIC) work out of main centers around the world, serving our customers worldwide in their local language.